## UNIVERZA NA PRIMORSKEM FAKULTETA ZA MATEMATIKO, NARAVOSLOVJE IN INFORMACIJSKE TEHNOLOGIJE

Zaključna naloga Tukaj sem bil: sistem za digitalno grafitiranje javnih površin (I was here: a system for digital graffiti in public places)

Ime in priimek: Erik Šimer Študijski program: Računalništvo in informatika Mentor: doc. dr. Matjaž Kljun Somentor: asist. dr. Klen Čopič Pucihar Somentor: doc. dr. Jernej Vičič

Koper, september 2016

## Ključna dokumentacijska informacija

#### Ime in PRIIMEK: Erik ŠIMER

Naslov zaključne naloge: Tukaj sem bil: sistem za digitalno grafitiranja javnih površin

Kraj: Koper

Leto: 2016

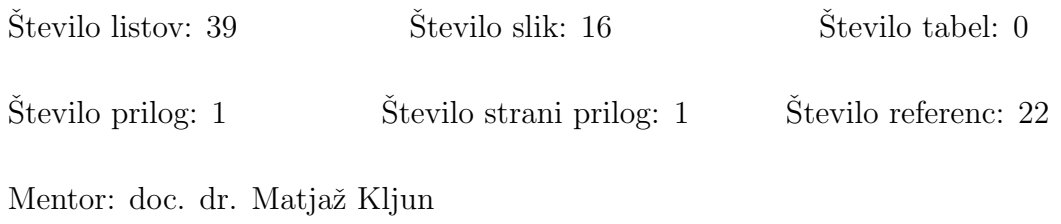

Somentor: asist. dr. Klen Čopič Pucihar

Somentor: doc. dr. Jernej Vičič

Ključne besede: nadgrajena resničnost, dopolnjena resničnost, grafitiranje, digitalno grafitiranje, mobilne aplikacije

#### Izvleček:

Ze v času antike so popotniki ali turisti na zgodovinske znamenitosti zapisovali svoja imena in sporočila. Ker pa tovrstno početje pušča trajno in nepopravljivo škodo na zgodovinskih znamenitostih, smo si za zaključno nalogo zadali cilj poiskati rešitev, ki bi tovrstno početje, ki je pogosto videno kot vandalizem, dokončno odpravilo ali vsaj omililo. Ideja zaključne naloge je razviti prototip mobilne aplikacije, ki temelji na konceptu digitalnega grafitiranja, preučiti različne možnosti tehnične izvedbe koncepta ter preizkusiti najprimernejšo rešitev za izdelavo prototipa. S končno aplikacijo smo naredili preproste napise na zgradbah in jih v zaključni nalogi predstavili s slikami. Tovrstne slike smo tudi objavili na najbolj razširjeni storitvi socialnih omrežjih Facebook, da bi videli kakšen bo odziv uporabnikov. Kljub amaterskemu izgledu so izdelani grafiti poželi pozitiven odziv. Nekateri so spraševali ali tovrstna aplikacija uporablja tehnologijo dopolnjene resničnosti, spet drugi o izvoru posnetih slik. Izgled izdelkov je poleg amaterskega znanja risanja tudi posledica uporabe osnovnega orodja za risanje z izbiro barv in privzetim čopičem, kar nam odpira veliko možnosti za dopolnitev naše aplikacije z naprednejšimi funkcijami za risanje, naborom vnaprej pripravljenih predlog in funkcionalnostjo približevanja plašča objekta med ustvarjanjem, ki bi omogočilo risanje tudi bolj kompleksnih grafitov.

## Key words documentation

#### Name and SURNAME: Erik SIMER

Title of final project paper: I was here: a system for digital graffiti on public places

Place: Koper

Year: 2016

22

Number of pages: 39 Number of figures: 16 Number of tables: 0 Number of appendices: 1 Number of appendix pages: 1 Number of references:

Mentor: Assist. Prof. Matjaž Kljun, PhD

Co-Mentor: Assist. Klen Čopič Pucihar, PhD

Co-Mentor: Assist. Prof. Jernej Vičič, PhD

Keywords: augmented reality, digital graffiti, graffiti, mobile applications

Abstract: Since ancient times travellers and tourists were writing their names and messages on historic landmarks. However, since this kind of behaviour leaves permanent and irreversible damage to historical sites, we have decided to find a solution within our thesis, that would eliminate or at least softened such behaviour, which is today often seen as vandalism. The idea of our thesis is to develop a prototype mobile application based on a concept of digital graffiti, to explore different ways of technical implementation of the concept and to examine the most appropraite solution to develop our prototype application. With the usage of the final version of the application we created some simple inscriptions on buildings and in our thesis presented them with pictures. The same images were also posted on the most widespread social network service called Facebook, in order to gather users' feedback. Despite amateur appearance, our pictures received some positive responses. Some have wondered whether such application uses augmented reality, while others about the origin of the captured images. The appearance of the images is beside our amateur drawing knowledge also a result of using basic drawing tools. This opens up many opportunities to complement our application with advanced functions for drawing, a set of pre-built templates and a functionality to zoom in the object's texture map, which would allow users to draw a more complex graffiti.

## Zahvala

Rad bi se zahvalil mentorju in somentorju za pomoč pri izdelavi zaključne naloge ter za koristne napotke ter usmeritve, ki so bile za to potrebne. Prav tako bi se rad zahvalil svojim najbližjim in tudi prijateljem za spodbudo ter neprestano podporo pri študiju.

# Kazalo vsebine

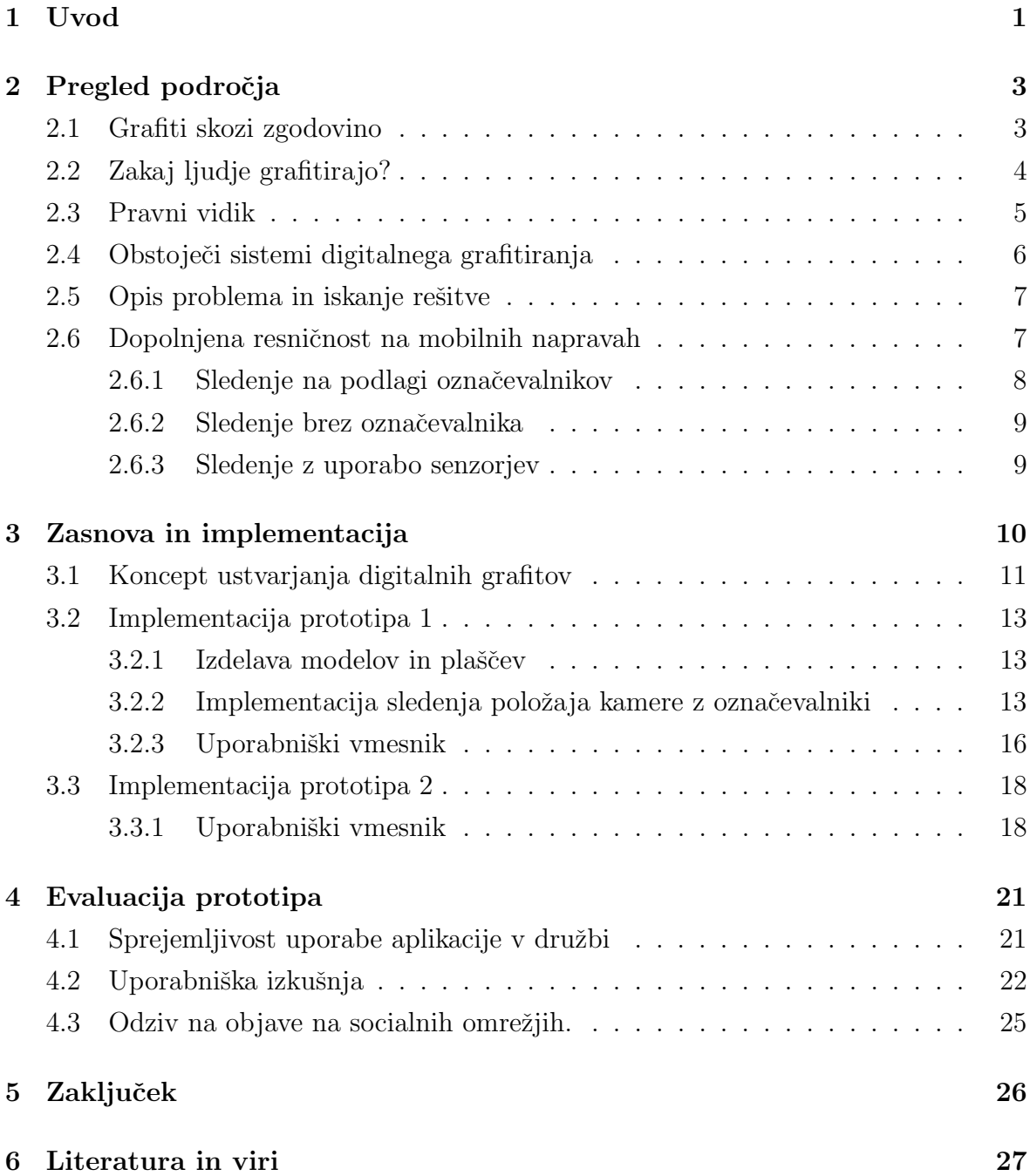

# Kazalo slik

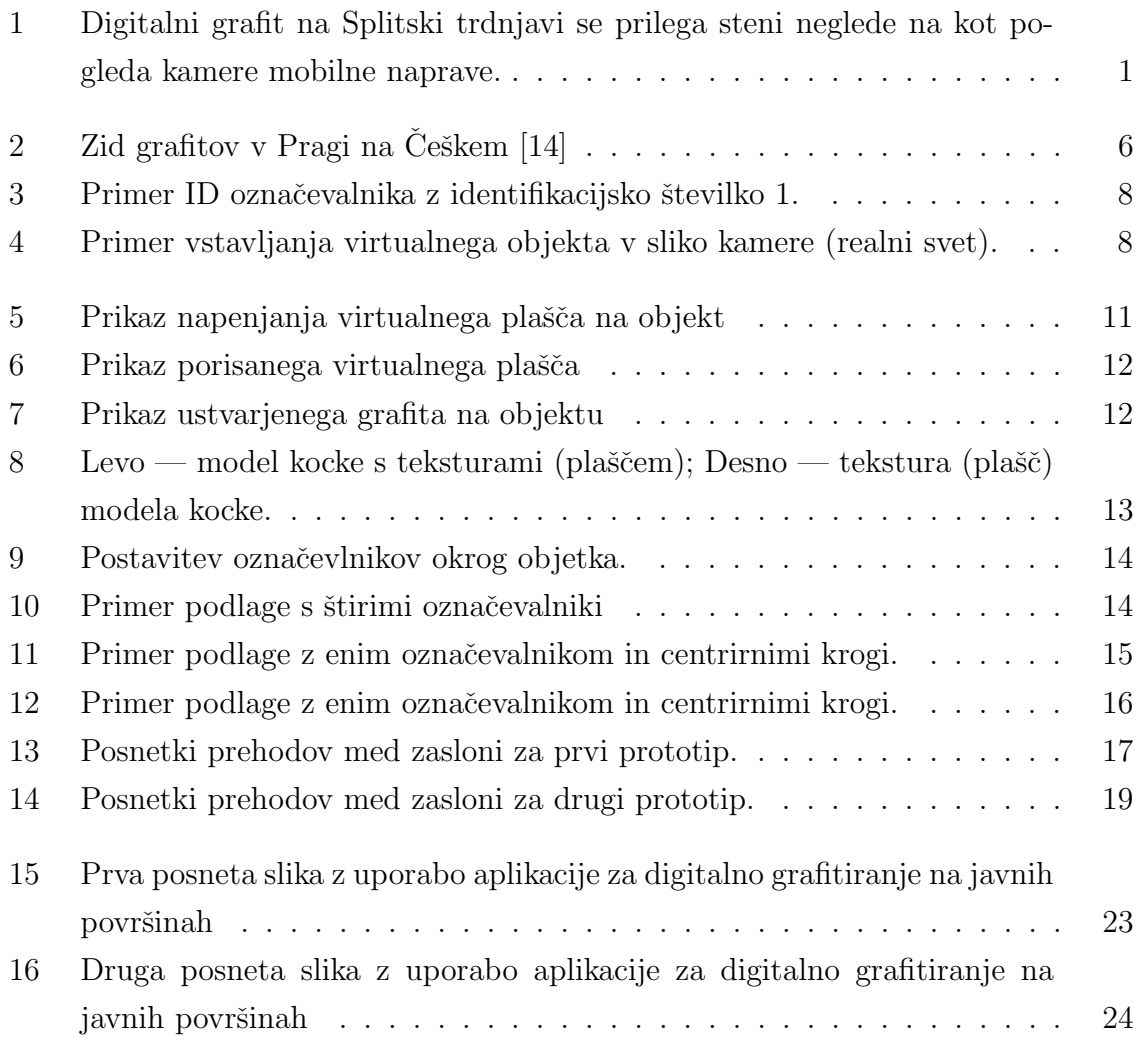

# Kazalo prilog

A Izvorna koda

## Seznam kratic

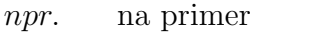

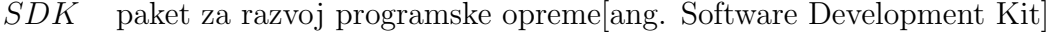

- 3D tridimenzionalno[ang. Three dimensional]
- 2D dvodimenzionalno[ang. Two Dimensional]
- oz. oziroma
- ID identifikator[ang. Identifier]
- $GPS$  sistem za pozicioniranje[ang. Global Positioning System]
- $PNG$  prenosljiva spletna grafika[ang. Portable Network Graphics]

## 1 Uvod

Že v času antike so popotniki in turisti na zgodovinske znamenitosti zapisovali svoja imena in sporočila [1]. Tako početje se je ohranilo do današnjih dni, ko turisti na različne načine označujejo mesta, ki so jih obiskali. Omenjeno početje, ki je najpogosteje videno kot vandalizem  $[2]$  in redko kot oblika umetnosti  $[3]$ , je problematično, ker pušča trajno nepopravljivo škodo na zgodovinskih znamenitostih, ki jih družba želi ohraniti. A vendar je v ljudeh prisotna podzavedna ˇzelja po prisvajanju in prilagajanju prostora.

V zaključni nalogi smo preučili ali je mogoče z uporabo dopolnjene resničnosti reševati problem grafitiranja. Koncept doponjene resniˇcnosti temelji na vstavljanju virtualnih objektov v realno okolje. Skozi napravo dopolnjene resničnosti tako uporabnik vidi realno okolico, ki jo v realnem času dopolnjujejo z interaktivnimi virtualnimi objekti v našem primeru digitalni grafiti (glej Sliko 1).

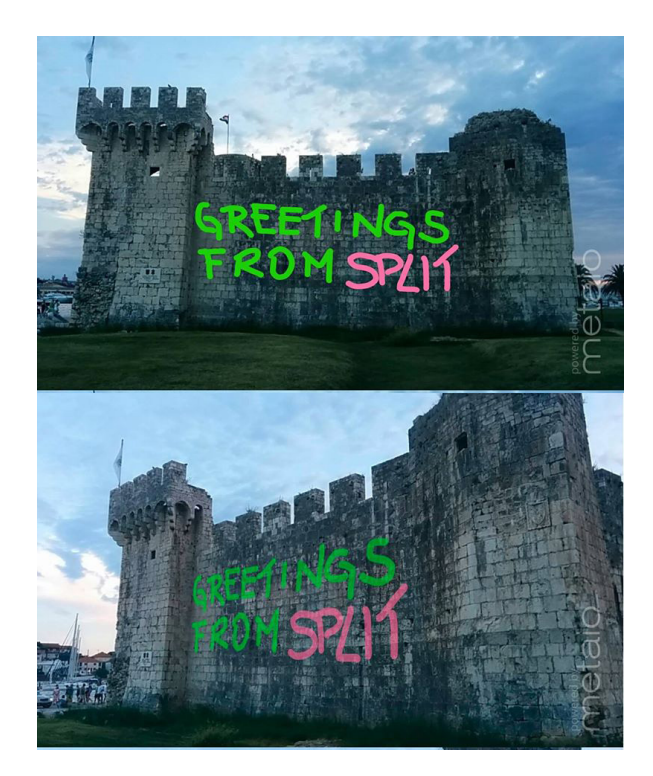

Slika 1: Digitalni grafit na Splitski trdnjavi se prilega steni neglede na kot pogleda kamere mobilne naprave.

Pri tem smo preučili različne možnosti tehnične izvedbe koncepta digitalnega grafitiranja ter preizkusili izbrani rešitvi. Pri zasnovi smo se omejili na možnosti, ki jih ponujajo knjižnice namenjene gradnji aplikacij dopolnjene resničnosti (kot sta Metaio in Vuforia). Izbrano rešitev smo ovrednotili z izdelavo dveh prototipov in evaluacijo v realnem okolju. Prototipa se razlikujeta v metodi računalniškega vida, ki jo uporabljata za sledenje kameri. Prva rešitev temelji na dodajanju poznanih vizualnih elementvo (v našem primeru značk) v okolico objekta, ki ga želimo grafitirati. V drugem prototipu pa želimo preizkusiti obstoječe metode za sledenje kamere v nepoznanih okoljih. Evaluacija prototipov je temeljila na izdelavi različnih digitalnih grafitov, ki smo jih objavili na straneh socialnih omrežij. Rešitvi smo tako evaluirali posredno preko odmevnosti naših objav.

Zaključno nalogo gradi pet poglavij. V naslednjem poglavju je predstavljen pregled področja vključno z zgodovino grafitiranja in opisom obstoječih sistemov digitalnega grafitiranja. Sledi poglavje z opisom zasnove rešitve, kjer predstavimo dopolnjeno resničnost, in opišemo funkcijske zahteve našega sistema. V zadnjih poglavjih je opisna implementacija, evaluacijo prototipa in zaključek, ki vsebuje kratek povzetek celotne zaključne naloge.

## 2 Pregled področja

V tem poglavju je opisana zgodovina grafitiranja in motivacija za tako početje ter pravni vidik grafitiranja. Predstavitvi problema sledi pregled obstojeˇcih sistemov digitalnega grafitiranja.

#### 2.1 Grafiti skozi zgodovino

Beseda grafiti prihaja iz italijanščine in pomeni praska. Izvor besede sega dalje v grški jezik, kjer 'graphein' pomeni pisati, risati oziroma praskati. Grafiti imajo dolgo zgodovino. Če grafite pojmujemo kot nekaj napisanega oziroma narisanega na stene, lahko rečemo, da so jih poznali že v starodavnem Egiptu, Grčiji in Rimu [1]. V Egiptu na primer najdemo vgravirana imena grških vojakov, trgovcev in popotnikov. Kasneje so podobne grafite v Egiptu ustvarili tudi Rimljani kot turisti.

Grafite, ki jih dandanes ljudje poznamo in dnevno videvamo, so urbani grafiti, katerih začetki segajo v čas šestdesetih let na newyorške podzemne železnice. Grafitiranje je postalo priljubljeno znotraj in zunaj vlakov. Pri tem so uporabniki v notranjosti uporabljali pisala, zunaj pa večinoma razpršila. Grafitariji so med seboj tudi tekmovali in si risali čez grafite z željo prevlade. Newyorški podzemni grafiti so postali svetovno znani, njihov stil se je razširil na ostale dele države in svet.

Grafitarji so pogosto prišli v navzkrižje z lokalnimi oblastmi, ki so slikanje na avtomobile in vlake poskušali preprečiti. Z večanjem varnosti se je v poznih osemdesetih grafitiranje na podzemnih železnicah končalo. Dandanes porisanih vlakov na mestnih podzemnih železnicah skoraj ne vidimo več. Grafitiranje zdaj predstavlja velik del urbanega okolja. Grafite lahko opazimo v mestnih okoljih na javnih površinah. Porisani so tudi srednješolski hodniki, klopi v razredih in klopce v parkih. Označujejo lahko doloˇcene osebe, stvari, ali pa so kot kritika na danaˇsnjo druˇzbo. Umetnost grafitov se je zaradi talentiranih posameznikov razvila in prešla v galerije in razstave. Postali so tudi turistična znamenitost v večjih mestih (npr. Balmy Alley v San Franciscu). [8,9]

V nasprotju s pouličnimi grafiti, so današnji turistični grafiti redko videni kot ume-

tnost. Turistični grafiti, ki so nastali stoletja nazaj, sedaj predstavljajo vir zgodovinskega raziskovanja (kot na primer iskanje Herodotovega podpisa v Egiptu [1]). Kljub neodobravanju grafitiranja imajo turisti v nekaterih krajih možnost pustiti svoj pečat. Primer takih krajev so mostovi s ključavnicami zaljubljencev, ki jih pustijo za sabo tudi turisti<sup>1</sup> (na Mesarskem mostu v Ljubljani<sup>2</sup>), zidovi, kjer lahko ljudje pustijo žvečilko (kot na primer Market Theatre Gum Wall v Seattlu<sup>3</sup> ) ali pa kipi oz. zidovi, ki jih ljudje poljubijo ali pobožajo (kot na primer Blarney Stone na Irskem<sup>4</sup> ali bronast kip Julije v Firencah<sup>5</sup>). Še posebej v zadnjem primeru božanja dojke kipa Julije smo turisti napravili nepopravljivo škodo z obrabo materiala na tem predelu kipa.

### 2.2 Zakaj ljudje grafitirajo?

Kot je bilo omenjeno že v prejšnjem podpoglavju, grafiti že od nekdaj izražajo mišljenje in počutje ljudi. Umetniki, ki se ukvarjajo z grafitiranjem, so dandanes stari približno od 13 do 25 let. Večinoma so glavni razlogi za spreminjanje ali prilagajanje okolja s poslikavami sporočilne narave in izražajo čustva, ki jih gojijo do družbe, v kateri živijo. Nekateri lahko na primer svojo jezo do družbeno-ekonomske situacije sproščajo z grafitiranjem. Drugi kot motiv uporabljajo kritiko lokalne politike in z risanjem uporniških grafitov opozarjajo nase. Grafite rišejo tudi različne tolpe v mestih, ki v večini primerov hočejo drugim na tak način sporočiti, da je tamkajšnja soseska njihova. Grafitiranje je torej lahko na nekakšen način opisano kot vrsta komunikacije. [10,11]

Prvi slovenski grafiti so prikazovali večinoma napise Osvobodilne fronte tajnega nelegalnega uporniškega gibanja. S pomočjo grafitiranja so ljudi opozarjali na upor, pri čemer je pisec ostal anonimen. Politični napisi na stavbah so se pojavljali po drugi svetovni vojni. Tako kot drugod po svetu so se v Sloveniji v osemdesetih letih 20. stoletja grafiti začeli pojavljati kot del uporniškega gibanja. Kasneje so grafitiranje uporabljali pripadniki posameznih subkultur in na tak način izražali svoja čustva in mišljenje. Danes ima v Ljubljani grafitiranje mesto na Metelkovi ulici in v Tivolskih podhodih, kjer imajo grafitarji svoj prostor za izraˇzanje. [12]

V primeru grafitiranja turistov pa želijo le ti pustiti nekje svoj pečat. Veliko je zgodb, ko se ljudje vrnejo na kraj in iščejo svoj pečat, ki so ga tam pustili v preteklosti. Lju-

<sup>1</sup>https://en.wikipedia.org/wiki/Love lock

<sup>&</sup>lt;sup>2</sup>https://sl.wikipedia.org/wiki/Mesarski\_most,\_Ljubljana

<sup>3</sup>https://en.wikipedia.org/wiki/Gum Wall

<sup>4</sup>https://en.wikipedia.org/wiki/Blarney Stone

<sup>5</sup>http://www.pbs.org/newshour/rundown/veronas-juliet-statue-damaged-beyond-repair-loveseeking-tourists/

dje želimo nekaj pustiti za seboj. Želimo si javni prostor do neke mere prilastiti, ga posvojiti, ga predelati kot svojega.

## 2.3 Pravni vidik

Grafiti so pojmovani kot oblika vandalizma oziroma kriminalno dejanje v večini držav. Kjer se slikarije pojavljajo na stenah brez dovoljenja lastnikov, se to početje šteje kot uničevanje zasebne lastnine. Kako hudo je to kaznivo dejanje in kakšna kazen mu je pripisana, je odvisno od države do države. Slovenija sodi med bolj odprte države, kar se tiče grafitiranja in tovrstnih prekrškov. V Zakonu o varstvu javnega reda in miru 13. člen opisuje pravilo o pisanju po objektih:

'Kdor piše, ali riše po zidovih, ograjah ali drugih javno dostopnih krajih, razen na krajih, kjer je to dovoljeno, se kaznuje z globo 50.000 tolarjev oziroma 208,65 evrov.' (Uradni list RS, št. 70/2006 z dne 6.7.2006:13. člen ZJRM-1)

Zakon je bil sprejet leta 2006, do takrat pa je bilo v Sloveniji prepovedano le pisanje nespodobnih, politično žaljivih in neprimernih besed ter besednih zvez. V Kazenskem zakoniku je v 220. členu še opisana kazen zaradi poškodovanja ali uničenja tuje lastnine, kamor spada tudi grafitiranje. [13]

V nekaterih mestih je grafitiranje na določenih lokacijah dovoljeno in celo spodbujano, kot je razvidno na Sliki 2. V Evropi take ulice obstajajo v Varšavi na Poljskem, Pragi na Češkem, Parizu v Franciji, Zurichu v Švici, Kopenhagnu na Danskem in Burghausenu v Nemˇciji. Slednje mesto ima 150 metrov dolg in 8 metrov visok zid, ki je namenjem prostemu ustvarjanju umetnikom grafitiranja. Take lokacije so ponavadi namenjene predvsem lokalnim grafitarjem in ne toliko turistom. Kot že prej omenjeno, take lokacije velikokrat postanejo turistična znamenitost.

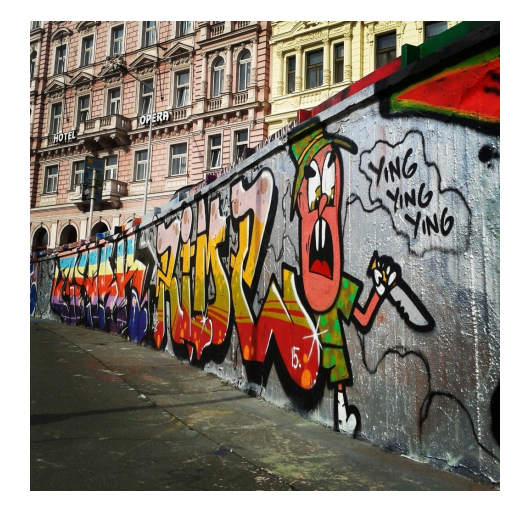

Slika 2: Zid grafitov v Pragi na Češkem [14]

## 2.4 Obstoječi sistemi digitalnega grafitiranja

Ena od rešitev, kako omogočiti turistom in drugim uporabnikom prikrojiti prostor, je digitalno grafitiranje. V nadaljevanju si bomo pogledali obstoječe sisteme za digitalno grafitiranje na prostem in v notranjih prostorih.

Za sisteme digitalnega grafitiranja na prostem sta uporabljena dva pristopa. Prvi je digitalno grafitiranje z uporabo projektorja. Ta način prikazovanja digitalnih grafitov na stavbe ali tudi manjše objekte uporablja poljubno programsko rešitev za risanje, s katero uporabnik nariše sliko in jo po končanem risanju prikaže na objekt s pomočjo projektorja. Teˇzava takih sistemov je njihova uporabnost le v primerih, ko je svetloba projektorja močnejša od zunanje svetlobe. V nasprotnem primeru je projicirana slika nejasna ali celo slabo vidna.

Drugi pristop za digitalno grafitiranje na prostem pa uporablja tehnologijo dopolnjene resničnosti. Primer tovrstne rešitve je na primer aplikacija LZRTAG, s katero lahko uporabnik izriše želeno sliko ali animacijo tako, da jo najprej naloži na spletno stran in jo nato, s pomočjo modificirane 3D črtne kode, upodobi na želeni lokaciji. Slabost oz. omejitev takega sistema je ta, da mora uporabnik omenjene modificirane 3D ˇcrtne kode imeti na dosegu roke, saj bo lahko le z njihovo uporabo upodobil željeno sliko ali animacijo na izbrani lokaciji. [15]

Podsistemi digitalnega grafitiranja v zaprtih prostorih pa uporabljajo projektor (podobno kot na prostem) ali pa namenski zaslon. Primer slednje rešitve je 'Virtual Graffiti Wall', pri katerem uporabnik uporablja digitalne razpršilce barv, s katerimi riše po na-

menskem zaslonu. Omejitev takih sistemov je grafitiranje le na točno določenem mestu, kje je tak sistem postavljen. [16]

### 2.5 Opis problema in iskanje rešitve

Kot že omenjeno, je grafitiranje obstajalo že v antiki. Popotniki ali turisti so na zgodovinske znamenitosti, zgradbe ali druge objekte vklesavali, pisali svoja imena ali sporočila. Kljub dejstvu, da imajo antični grafiti zgodovinsko vrednost, je danes tako početje označeno kot vandalizem, saj puščajo grafiti pogosto trajno nepopravljivo škodo na turističnih znamenistostih. Za rešitev problema smo v nalogi razvili koncept digitalnega grafitiranja.

Glede prenosljivosti in vidnosti v vsakršnih vremenskih pogojih smo se odločili za digitalno grafitiranje s pomočjo mobilnih naprav in konceptom dopolnjene resničnosti. Slednji temelji na združevanju realnega in virtualnega sveta, kjer sta svetova uravnana tako, da usvarjata iluzijo enotnega okolja. Virtualni svet generira računalniška grafika v realnem času [18,19], kar omogoča interakcijo z ustvarjenim okoljem. Kjub dejstvu, da prve definicije dopolnjene resničnosti vključujejo le vizualno nadgradnjo okolja, danes dopolnjena resničnost nadgrajuje okolje tudi z zvokom in otipljivimi vmesniki [20, 21]. V našem primeru smo se odločili le za vizualno nadgradnjo okolja.

### 2.6 Dopolnjena resničnost na mobilnih napravah

Mobilne naprave, kot na primer pametni telefoni, so danes dostopne širši množici ljudi. Te naprave se dandanes ponašajo s hitrimi večjedrnimi procesorji, zasloni visokih ločljivosti, kamerami s hitrim zajemo slike (30 sličic na sekundo) in visoke resolucije ter širokim naborom senzorjev (GPS, kompas, giroskop in pospeškomer). Omenjene lastnosti naredijo te naprave zelo priročne za dopolnjeno resničnost in danes obstaja veliko aplikacij, ki jo izkoriščajo na področjih zabave, marketinga, izobraževanja, navigacije, turizma, ipd. [4, 5, 17]

Pri dopolnjeni resničnosti moramo slediti usmerjenosti kamere naprave, ki prikazuje sliko na zaslonu naprave. Le z dobrim sledenjem lahko ugotavljamo kateri objekti so na zaslonu in preko katerih moramo izrisati virtualne objekte. V praksi se uporablja več tipov sledenja. V naslednjih podpoglavjih so opisani trije najbolj pogosti.

#### 2.6.1 Sledenje na podlagi označevalnikov

Sledenje z označevalniki deluje na podlagi analize slik kamere, ki poizkuša iz slike izluščiti označevalnik. Ko sistem prepozna označevalnik, izračuna relativno postavitev kamere glede na le tega. To je možno, ko je oblika označevalnika sistemu poznana [6,17]. V primeru knjižnice Metaio SDK imamo tako imenovane 'ID označevalnike' kvadratne oblike s črno vsebino in belim robom, ki vsebujejo identifikacijsko oznako podobno QR kodi. Primer takega označevalnika je na Sliki 3.

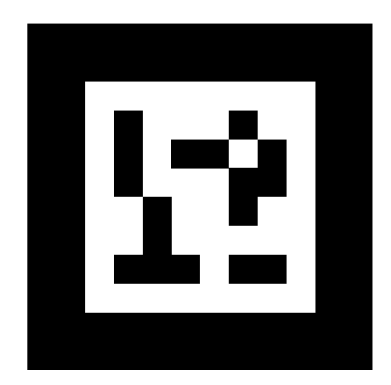

Slika 3: Primer ID označevalnika z identifikacijsko številko 1.

Ko je položaj kamere glede na označevalnik poznana, je mogoče vstaviti virtualni objekt v realni svet. To naredimo tako, da najprej zgeneriramo 3D virtualni svet, kjer na ravnino markerja postavimo virtulani objekt (glej hišo na Sliki 4). Realni in virtualni svet združimo tako, da izenačimo usmerjenost, položaj in lastnosti realne in virtualne kamere v realnem ˇcasu. Rezultat uskladitve realne in virtualne kamer je iluzija dopolnjenega sveta (Slika 4).

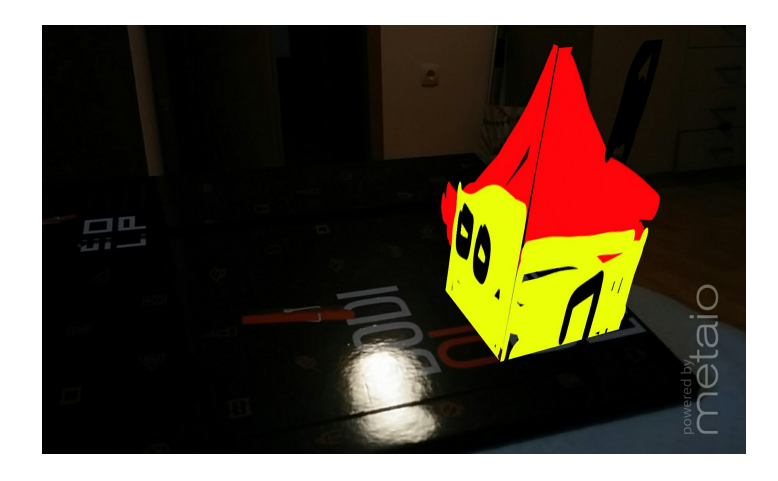

Slika 4: Primer vstavljanja virtualnega objekta v sliko kamere (realni svet).

Glavna prednost tovrstne rešitev sledenja kamere je enostavnost algoritma, ki je procesorsko veliko manj intenziven kot metode za sledenje kamer v nepoznanih okoljih. Poleg tega je sledenje preko označevalnikov robustno in deluje dobro v slabših svetlobnih pogojih.

#### 2.6.2 Sledenje brez označevalnika

Sledenje brez označevalnikov prinaša možnost uporabe dopolnjene resničnosti v nepoznanih okoljih. Ključnega pomena za delovanje sistema je primernost okolja za sledenje z računalniškim vidom. Okolje mora vsebovati površine, ki so neodsevne, dobro osvetljene, visoko kontrastne in nemonotone s čim večjim številom ostrih robov.

Pri sistemih sledenja brez označevalnikov je potrebno najprej ustvariti karto sveta. Ta operacija je procesorsko intenzivna, saj se mora izvajati vzporedno s sledenjem pozicije kamere. Karto sveta najpogosteje ustvarimo s tehniko simultane lokalizacije in kartiranje *[ang. Simultaneous Localization and Mapping (SLAM)*], kjer se simultano izvajata ustvarjanje 3D karte in sledenje kamere [17].

Zaradi zahtevnosti algoritmov je metoda sledenja brez označevalnikov veliko bolj procesorsko zahtevna in manj robustna kot metoda sledenja z označevalniki. Kjub pomanjkljivostim ima metoda sledenja brez označevalnikov velik potencial za razvoj rešitve digitalnega grafitiranja, saj ne potrebuje v naprej pripravljenega okolja.

#### 2.6.3 Sledenje z uporabo senzorjev

Najbolj razširjena metoda pri razvoju aplikacij dopolnjene resničnosti na mobilnih napravah temelji na zaznavi poloˇzaja kamere s pomoˇcjo razpoloˇzljivih senzorjev: GPS [ang. Global Positioning System], kompas, merilnik pospeškov in giroskop. V primerjavi z že omenjenima metodama je tovrstna metoda najenostavnejša za implementacijo.

Glavna prednost sledenja kamere s senzorji je aplikativnost metode v poljubnem okolju. Razlog za to so senzorji, kot je na primer GPS, ki omogoča registracijo absolutnega poloˇzaja kamere, kjerkoli mobilna naprava uspe vzpostaviti povezavo s tremi sateliti GPS sistema. Pomanjkljivost metode sledenja s senzorji je slaba natančnost pozicioniranja kamere. Rezultat slabe natanˇcnosti je neusklajenost virtualnega in realnega sveta, kar podre iluzijo dopolnjevanja realnega sveta z virtualnimi objekti.

Napaka pri pozicioniranju z GPS-om je še posebej problematična, kjer so lokacije, na katerih bi morali biti upodobljeni virtualni objekti, v neposredni bližini uporabnika (manj kot 20 metrov). Natančnost pozicioniranja z GPS tehnologijo predstavlja veliko težavo pri smiselnem dopolnjevanju resničnosti. [17]

## 3 Zasnova in implementacija

Pri razvoju rešitve smo se odločili za iterativni pristop, kjer smo se v prvi iteraciji osredotočili na reševanje problema digitalnega grafitiranja manjših objektov standardnih oblik. V drugi iteraciji smo se odločili za izdelavo prototipa, ki bo omogočal digitalno grafitiranje v nepripravljenih okoljih in tako omogočil grafitiranje turističnih znamenitosti na prostem. Posledično smo v prvi iteraciji izbrali sledenje kameri na podlagi oznaˇcevalnikov in se osredotoˇcili na samo grafitiranje. Pri drugi iteraciji smo uporabili sledenje brez označevalnikov, ker se grafitiranje ponavadi nahaja na nepripravljenih okoljih.

Pri razvoju obeh mobilnih aplikacij smo za sledenje položaja kamere in rendereiranje 3D objetkov uporabili knjižnico Metaio SDK [7]. Knjižnico je mogoče uporabljati na dva načina: (i) z orodjem Metaio Creator, ki je namenjeno razvoju enostavnih rešitev dopolnjene resničnosti, ali (ii) kot zunanjo knjižnico. V obeh primerih smo se odločili za slednji način in razvili aplikaciji z orodji Android SDK knjižnice.

## 3.1 Koncept ustvarjanja digitalnih grafitov

Digitalno grafitiranje smo razdelil na 3 segmente. V prvem segmentu uporabnik izbere objekt, ki ga želi porisati in nanj napne virtualni plašč (glej Sliko 5).

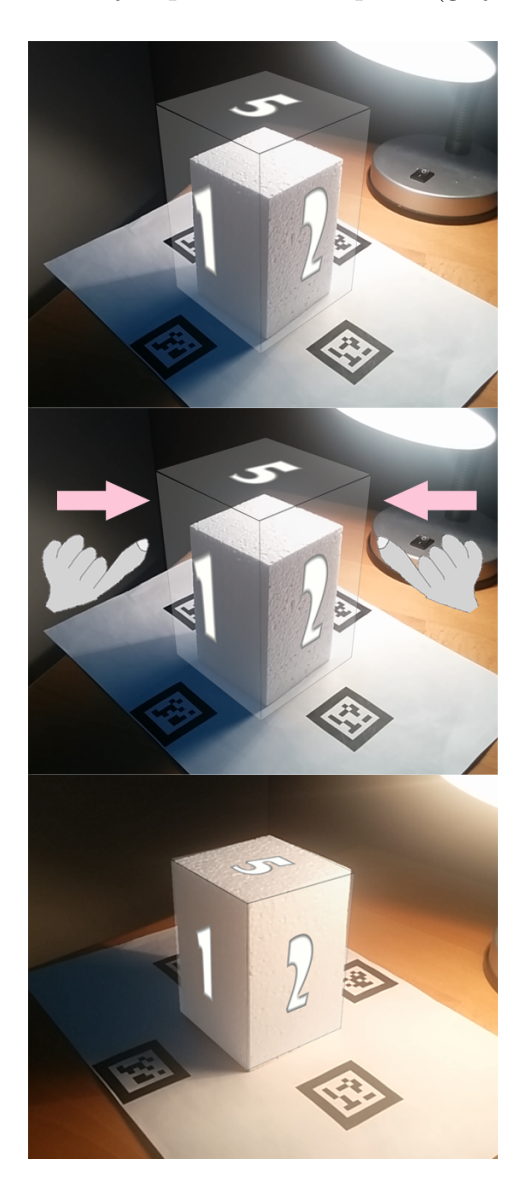

Slika 5: Prikaz napenjanja virtualnega plašča na objekt

V drugem segmentu uporabniku omogočimo, da ustvari digitalni grafit tako, da poriše virtualni plašč objekta (glej Sliko 6).

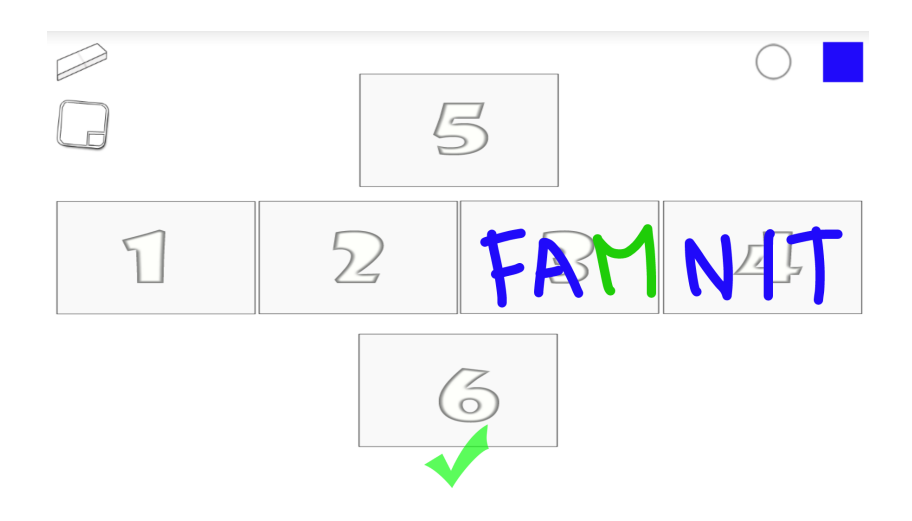

Slika 6: Prikaz porisanega virtualnega plašča

V tretjem segmentu aplikacija uporabniku omogoči ogled ustvarjenega grafita na objektu (glej Sliko 7).

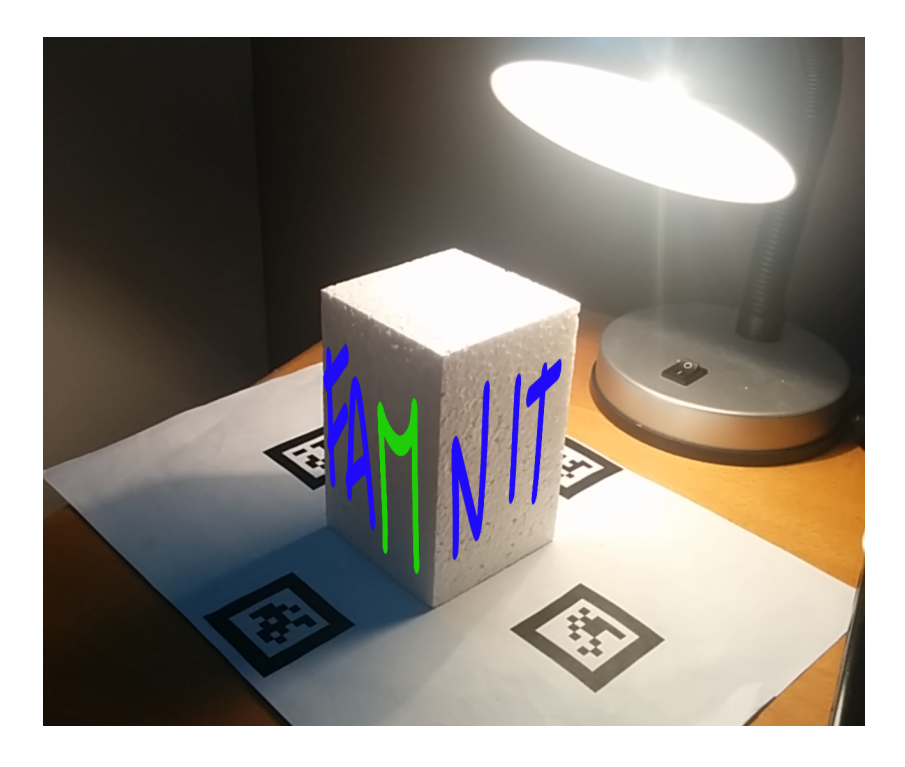

Slika 7: Prikaz ustvarjenega grafita na objektu

## 3.2 Implementacija prototipa 1

#### 3.2.1 Izdelava modelov in plaščev

Prvi segment koncepta ustvarjanja digitalnih grafitov zajema izbiro objekta, na katerega uporabnik prilepi virtualni plašč. Glede na dejstvo, da aplikacija ne bo ustvarila plašča objekta v realnem času, smo se omejili na tri v naprej določene oblike: kocka, valj ter šestkotna palica. Za vsako od izbranih oblik smo z orodjem Blender izdelali 3D model in plaˇsˇc, kot prikazuje Slika 8. Model smo izvozili v md5 obliko, medtem ko smo teksturo plašča shranili v PNG obliki.

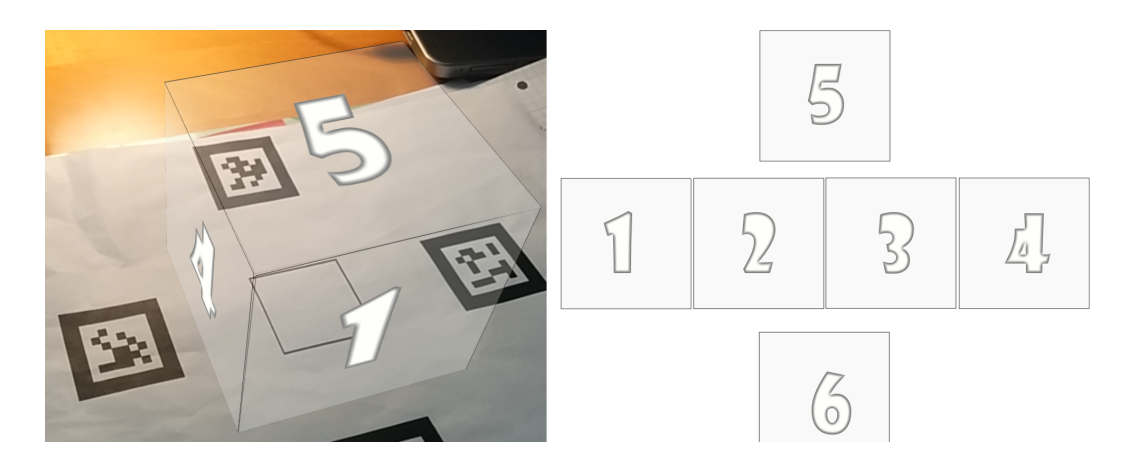

Slika 8: Levo — model kocke s teksturami (plaščem); Desno — tekstura (plašč) modela kocke.

#### 3.2.2 Implementacija sledenja položaja kamere z označevalniki

V prvem prototipu aplikacija sledi položaju kamere s pomočjo označevalnikov. Glede na dejstvo, da želimo ustvariti digitalni grafit na objektu, katerega izgleda ne želimo fizično spremeniti, smo štiri označevalnike (velikosti 5x5 cm) postavili okrog objekta kot je prikazano na Sliki 9.

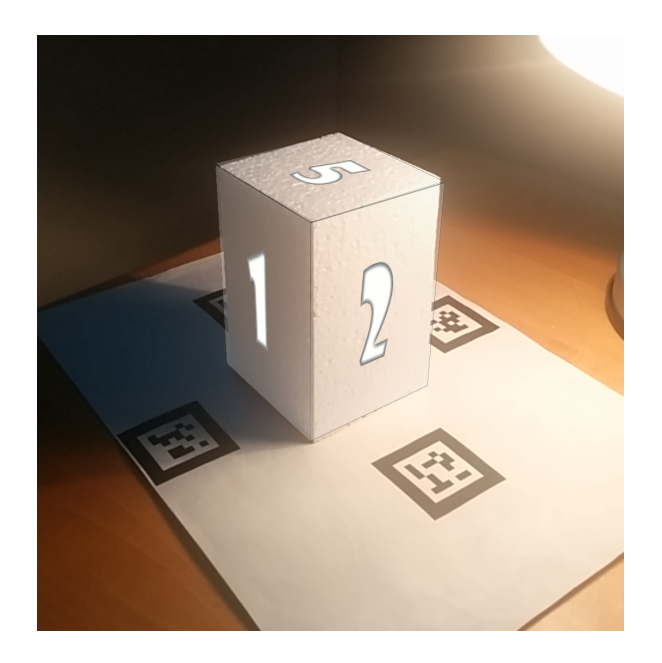

Slika 9: Postavitev označevlnikov okrog objetka.

Več označevalnikov (Slika 9 in Slika 10) smo uporabili, ker smo želeli, da je objekt viden ne glede na kot opazovanja. Pri obraˇcanju podlage je tako v vsakem trenutku viden vsaj en označevalnik. To omogoča pogled na objekt iz poljubne strani, saj je relativen položaj markerjev aplikaciji znan.

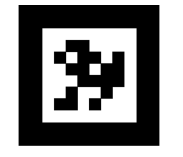

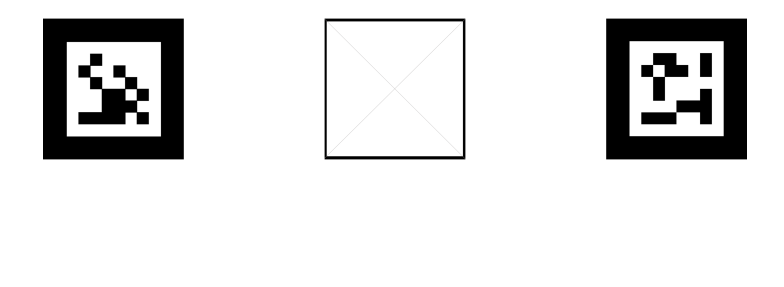

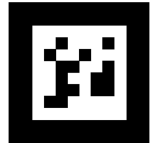

Slika 10: Primer podlage s štirimi označevalniki

Metoda uporabe štirih označevalnikov za izris objekta je bila uspešna pri izriso-

vanju objekta med premikanjem okoli predmeta. Kljub temu izbrana postavitev oznaˇcevalnikov ni optimalna, saj omejuje velikost tlorisa objekta, ki ga lahko postavimo v sredino. Drug problem, ki se je pojavil, je šum meritve položaja kamere, ki se je pojavil v primeru, ko je algoritem hkrati zaznal več označevalnikov.

Da bi odpravili problem šuma, smo se odločili za izdelavo podlage z enim označevalnikom. Enako kot pri prejšnjem primeru postavitve označevalnikov, smo označevalnik (velikosti 5,5x5,5 cm) postavili pred objekt na temu namenjene centrirne kroge, kot je prikazano na Sliki 11.

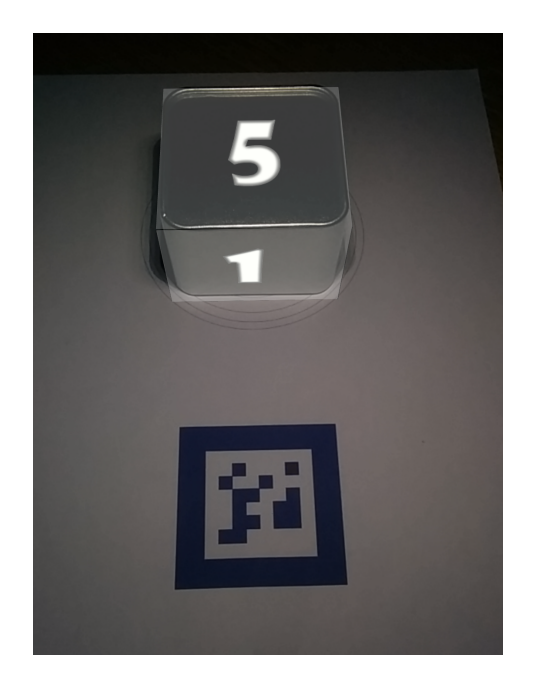

Slika 11: Primer podlage z enim označevalnikom in centrirnimi krogi.

Za lažje pozicioniranje objekta v središče virtualnega prostora, smo dodali več centrirnih krogov (Slika 12). Ti so priročni tudi pri postavljanju okroglih objektov v središče virtualnega prostora.

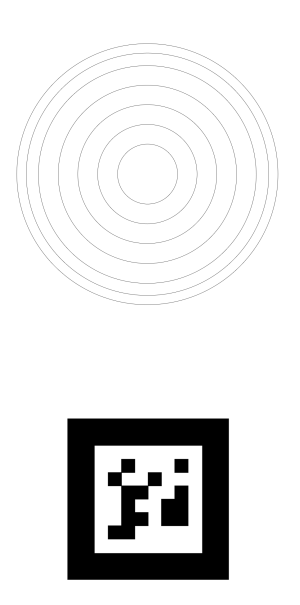

Slika 12: Primer podlage z enim označevalnikom in centrirnimi krogi.

Kljub boljšim rezultatom je razvoj prototipa pokazal, da rešitev sledenja kamere z uporabo označevalnikov ni optimalna za digitalno grafitiranje zunanjih stavb in objektov.

#### 3.2.3 Uporabniški vmesnik

Uporabniški vmesnik je zgrajen iz štirih zaslonov (Slika 13). Na prvem zaslonu (glavni meni) uporabnik izbere obliko objekta, ki ga ˇzeli porisati. Ob izbiri objekta aplikacija preide v zaslon predogled, kjer se prikaˇze virtualni objekt postavljen na sredino podlage z označevalniki. Uporabnik nato poskuša čim bolj natančno prilepiti plašč virtualnega modela na realni objekt. To uporabnik doseže preko uporabniškega vmesnika občutljivega na dotik. Ko je uporabnik zadovoljen s položajem plašča, preide v zaslon risanje na objekt.

Risanje po objektu je ključna funkcionalnost, saj lahko na izbran objekt rišemo poljuben grafit. Uporabnik riše po razvitem plašču objekta. Aplikacija omogoča risanje z različnimi barvami, debelinami črt ter čopiči. Po končanem risanju uporabnik potrdi zakljuˇcek risanja s klikom na zelen gumb na zaslonu. Aplikacija nato preide v pogled izris grafita, kjer uporabnik lahko nastavi transparentnost ustvarjene grafike in zajame sliko grafita pod poljubnim kotom, kot je prikazano na Sliki 1.

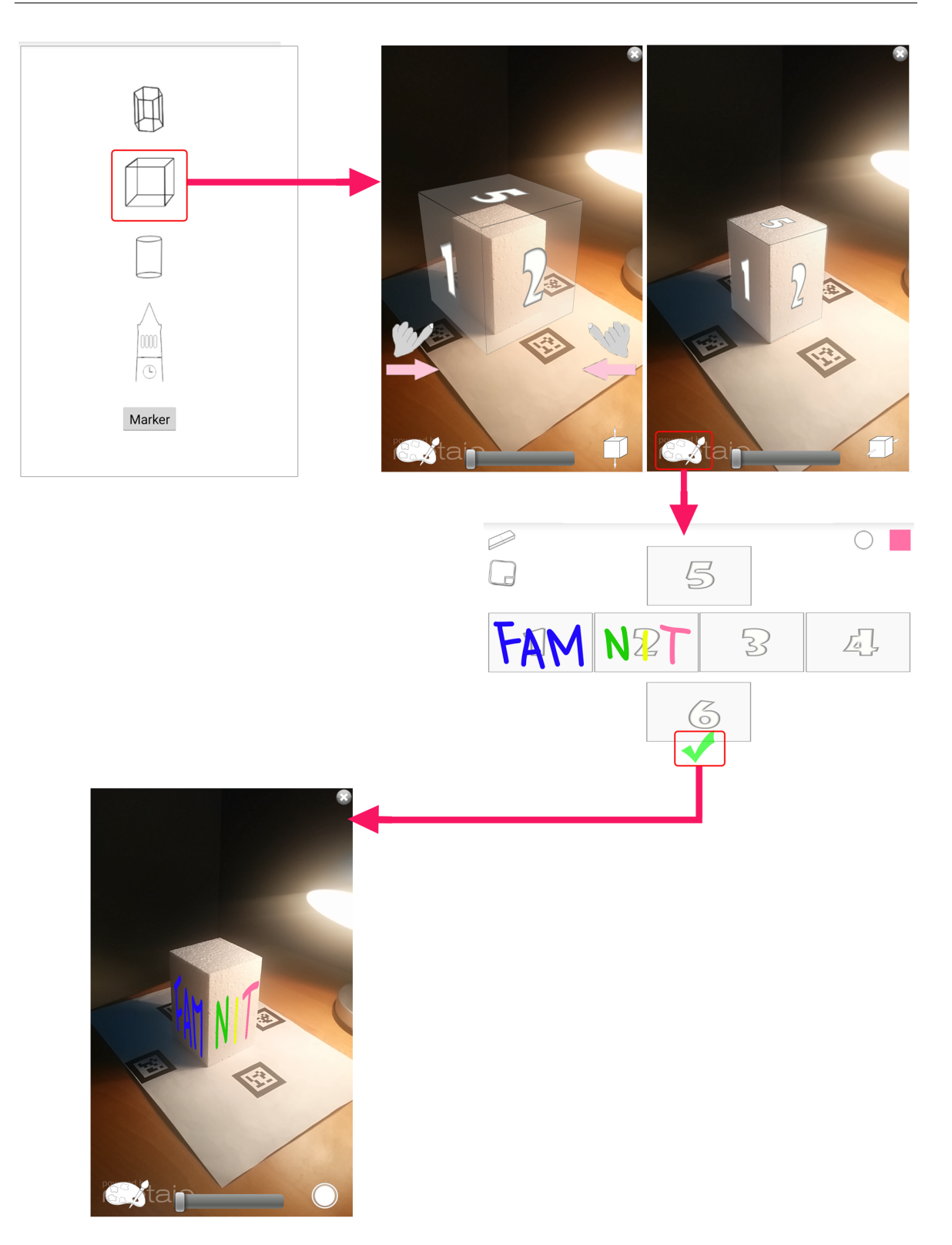

Slika 13: Posnetki prehodov med zasloni za prvi prototip.

## 3.3 Implementacija prototipa 2

Drugi prototip smo izdelali na osnovi prvega. Glavna razlika je drugačen način sledenja kamere, pri katerem ne uporabljamo oznaˇcevalnikov. Zaradi tega smo morali posodobiti tudi obstoječ uporabniški vmesnik.

Metaio SDK ponuja več različnih načinov sledenja kamere v neoznačenih okoljih. Ob preučitvi različnih možnosti smo se odločili za tako imenovano metodo takojšnjega sledenja 2D ravnin *[ang. 2D Instant tracking*]. Ta način omogoča, da v realnem času poljubna površina (npr. fasada pročelja hiše, tlaki trga, itd.) postane naš začasni označevalnik. Tu je potrebno poudariti, da sistem sledenja deluje le, ko je izbrana površina primerna za sledenje z metodami računalniškega vida (neodbojnost, visoka kontrastnost, raznolikost, itd.).

#### 3.3.1 Uporabniški vmesnik

Celoten koncept aplikacije, se z izbiro nove metode sledenja ni veliko spremenil, vendar zaradi nove metode sledenja potrebujemo dodatne zaslone, ki so predstaljeni v nadaljevanju (glej Sliko 14).

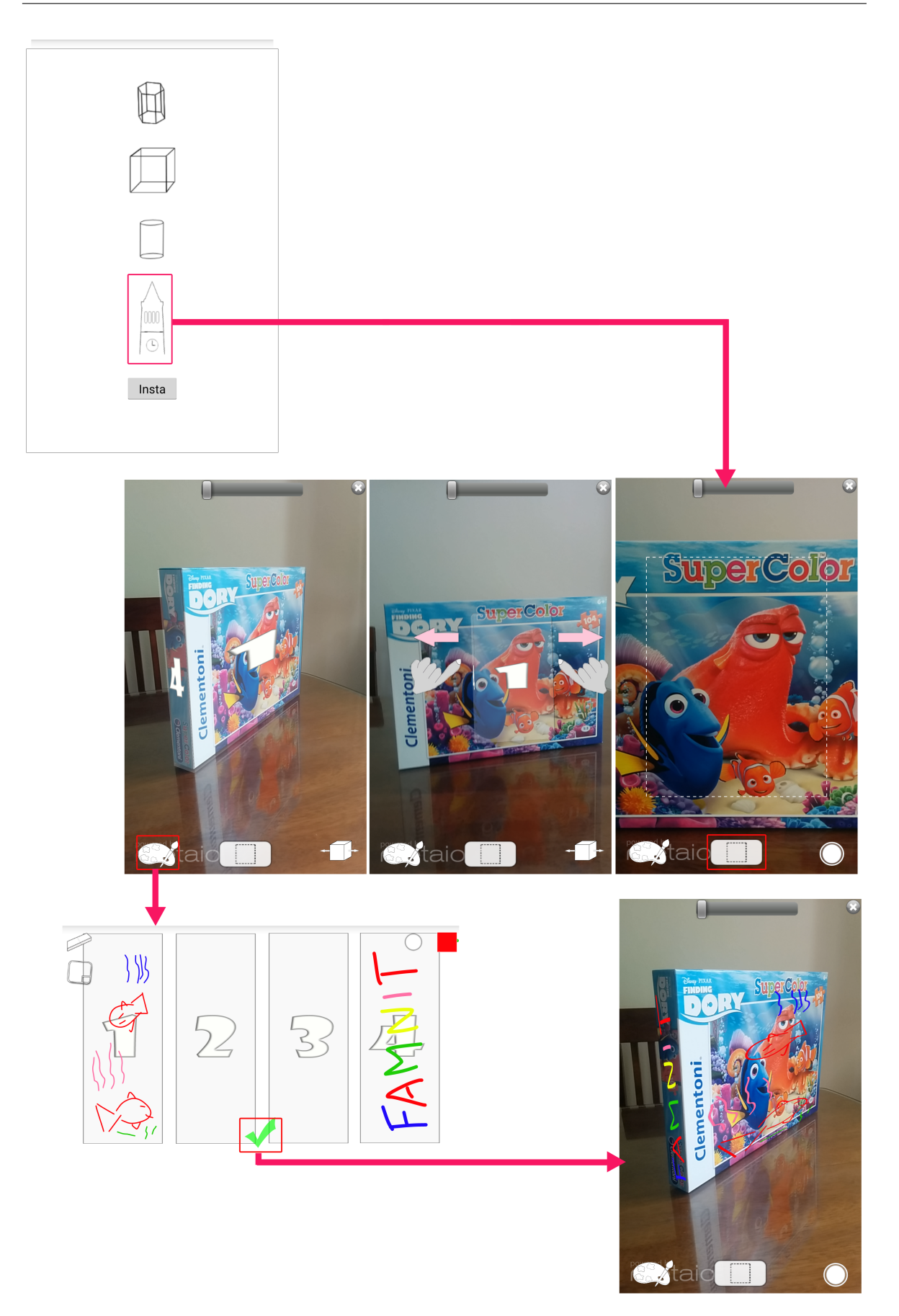

Slika 14: Posnetki prehodov med zasloni za drugi prototip.

Zaslonu *glavni meni* smo dodali gumb, ki služi za izbiro med prvim in drugim prototipom (izbira med objekti in stavbo). Ko je izbran drugi prototip (insta), aplikacija preide v zaslon izbora podlage. Izbor podlage se prične s pritiskom na tipko skeniranja. Po prvem kliku aplikacija prikaže okvir kamere, kamor moramo umestiti površino, ki jo želimo določiti kot označevalnik. Površino nato prilagodimo velikosti izbranega objekta in s klikom na paleto, preidemo v zaslon risanja na objekt. Po konˇcanem risanju potrdimo zaključek risanja s klikom na zelen gumb na zaslonu. Aplikacija nato, enako kot pri prvem prototipu, preide v pogled izris grafita, kjer lahko nastavimo transparentnost ustvarjene grafike in zajame sliko grafita pod poljubnim kotom.

# 4 Evaluacija prototipa

Pred začetkom evaluacije so se nam porajala vprašanja, kot so: Kako bo okolica sprejela risanje in usmerjanje telefona proti grafitiranim površinam? Koliko časa bomo potrebovali za izdelavo enega grafita? Kako odmevni bodo ustvarjeni izdelki? V tem poglavju bomo predstavili odgovore na zastavljena vprašanja in druge poglede na uporabo aplikacije.

## 4.1 Sprejemljivost uporabe aplikacije v družbi

Prvo vprašanje se je pojavilo zaradi izdelkov, kot so Google Glass<sup>1</sup>, ki jih družba ni sprejela zaradi moˇznega vdora v zasebnost posameznika. Kamera naprave Google Glass je namreč usmerjena v smeri našega pogleda in uporabnik naprave lahko načeloma snema sogovornika ali mimoidoče brez njihove vednosti. Enako lahko poˇcnemo z mobilnimi napravami, kot so tablice in pametni telefoni. Vendar so le te postale del našega vsakdana in so bolje sprejete v družbi kot novejše naprave.

Kljub temu da je projekt Google Glass skorajda propadel tudi zaradi družbene nesprejemljivosti (sedaj je projekt usmerjen v tržne niše industrije, kjer lahko dopolnjena resničnost izpisuje delavcem na delovni površini ali na (pol)izdelkih dodatna navodila, opise, ipd.), obstajajo podobni izdelki s kamero, ki jih nosimo okoli vratu in vseskozi slikajo ali snemajo okolico uporabnika. Primeri so Microsoft SenseCam [22], Vicon Revue, Autorgapher<sup>2</sup> in verjetno najbolj znana Narrative Clip<sup>3</sup> ali bivša Memoto Lifelogging Camera. Namen teh naprav je beleženje življenja *[ang.* lifelogging] in nadalje podpreti spomin uporabnika ter tako omogočati podoživljanje preteklih dogodkov. Te naprave ravno tako uporablja manjše število ljudi in so morda ravno zaradi nevednosti in diskretnosti bolje sprejete kot Google Glass. Slednjega je namreč moč videti, saj precej odebeli eno stran okvirja očal, medtem ko Narrative lahko nosimo kot broško oziroma modni dodatek.

Odgovor na prvo vpraˇsanje smo dobili med samo uporabo prototipa. Uporaba

<sup>1</sup>https://en.wikipedia.org/wiki/Google Glass

<sup>2</sup>http://www.autographer.com/

<sup>3</sup>http://getnarrative.com/

ni pritegnila začudenih pogledov mimoidočih. Prototip smo uporabljali predvsem v turističnih krajih, kjer obiskovalci v vse več primerih uporabljajo kar fotoaparat na mobilnem telefonu namesto namenskih fotoaparatov. Oseba z dvignjenim in usmerjenim telefonom ne privabi veliko pogledov. Usmerjanje telefona je postalo socialno sprejemljivo za razliko od zgoraj opisanega Google Glass. Posebej zanimivo je dejstvo, da tudi daljša uporaba (avtor je stal na mestu grafitiranja in večkrat poskušal izboljšati svoj izdelek-grafit) ni pritegnila pozornosti.

### 4.2 Uporabniška izkušnja

Evaluacija uporabniške izkušnje pri uporabi aplikacije je bila za namen zaključne naloge izvedena le z mentorji in avtorjem naloge. Skupna ocena je bila, da s tako aplikacijo lahko naredimo preproste napise, kot je prikazano na Sliki 15 in Sliki 16. A tudi preprosti napisi zahtevajo nekaj prakse in potrpljenja. Risanje na plašč oziroma 2D teksturo objekta na majhnem zaslonu je težko, saj aplikacija ne omogoča povečevanja (zumiranja) posameznih delov plašča. Redko nam je uspelo v prvem poskusu narediti sprejemljiv izdelek. In še izdelki (Slika 15 in Slika 16), ki smo jih vzeli za sprejemljive, izgledajo bolj amaterski kot pa delo izkušenega grafitarja.

Izgled izdelkov je tudi posledica uporabe osnovnega orodja za risanje z izbiro barv in privzetim čopičem. Izbiri in izdelavi osnovnega orodja za risanje je botrovalo dejstvo, da je aplikacija namenjena široki množici potencialnih uporabnikov. Poleg tega ti uporabniki nimajo veliko ˇcasa na voljo za izdelavo grafitov. Popotniki se na primer na mestnem trgu ne zadržujejo ure in ure.

Obstajajo seveda boljša orodja za risanje na mobilnih napravah kot to, ki smo ga izdelali. V bodoˇce bi veljalo razmisliti o privzetem prikazu osnovnih orodij in dodanih možnosti glede na želje uporabnika ter o možnosti približevanja plašča objekta. Na ta način bi lahko tudi bolj zahtevni uporabniki izdelali izdelke boljšega izgleda.

Druga izboljšava aplikacije bi bila ponudba vnaprej izdelanih predlog, v katere bi uporabnik samo vstavil besedilo (na primer ime kraja ali osebe). Podoben pristop imajo vsa pisarniška orodia za namizne računalnike. Na ta način bi bilo izdelovanje grafitov hitrejše, kar bi morda povečalo število uporabnikov.

Ne glede na zgoraj omenjeno, bi bilo pred javno objavo aplikacije dobro izvesti bolj poglobljeno raziskavo uporabniške izkušnje z na primer hevrističnimi metodami

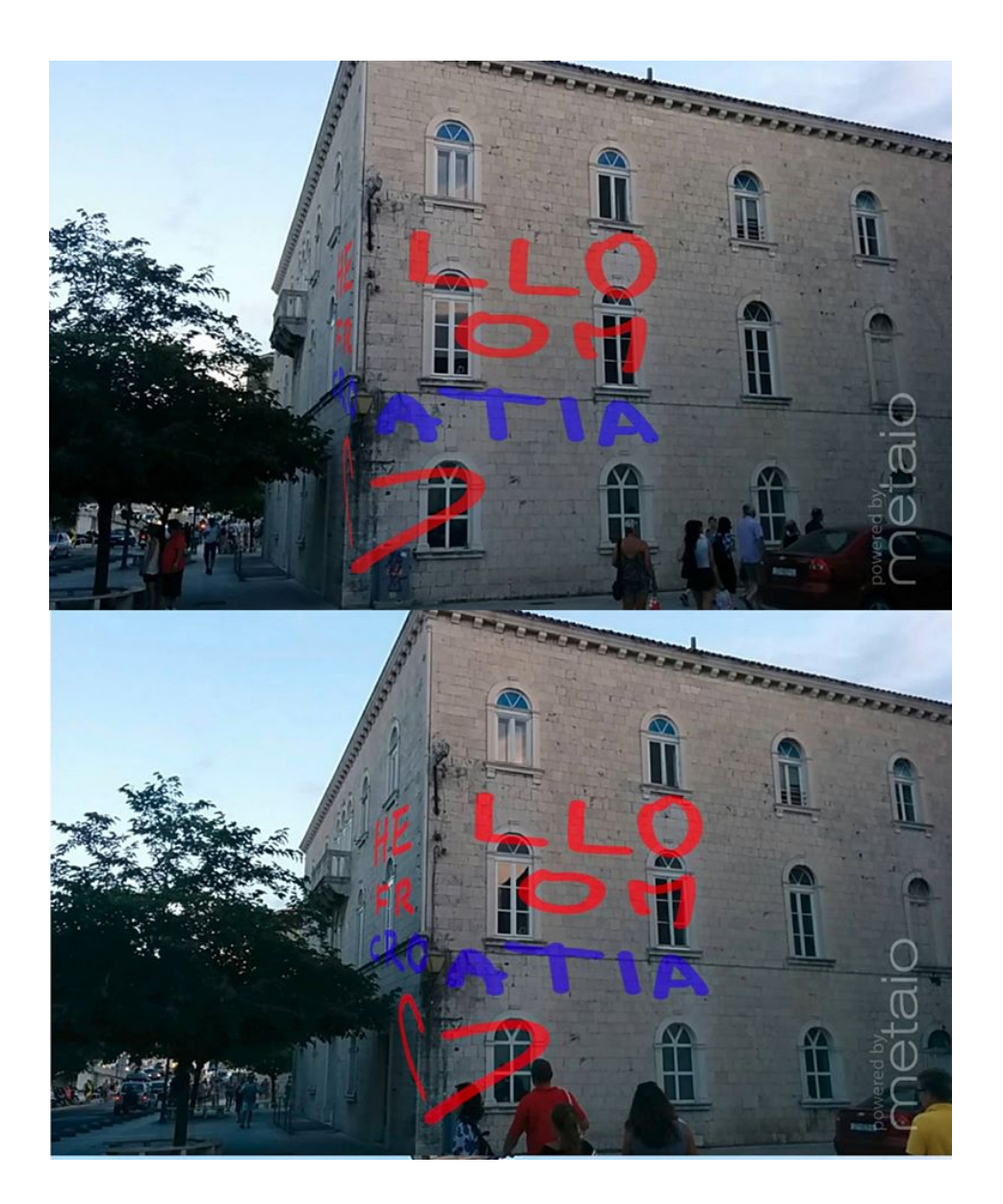

Slika 15: Prva posneta slika z uporabo aplikacije za digitalno grafitiranje na javnih površinah

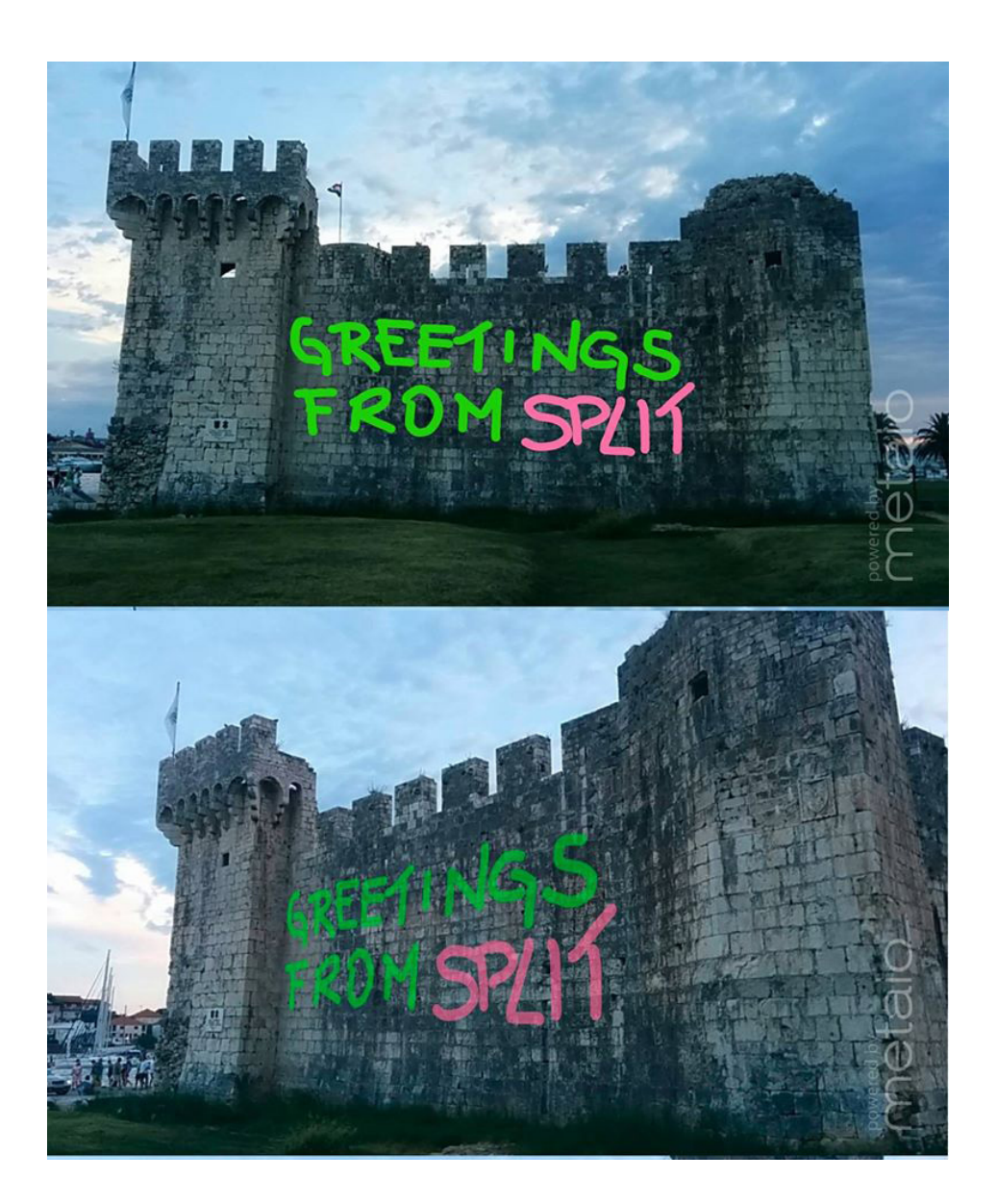

Slika 16: Druga posneta slika z uporabo aplikacije za digitalno grafitiranje na javnih površinah

(s strokovnjaki) ali pa dati aplikacijo v uporabo ljudem (t.i. in-the-wild raziskava) in dobiti povratne informacije.

### 4.3 Odziv na objave na socialnih omrežjih.

Ideja grafitiranja je grafite pokazati ljudem. Ker je digitalne grafite najlažje pokazati kar v digitalni obliki, smo se odločili za uporabo strani storitev socialnih omrežij kot platformo za širjenje grafitov in sledenje odzivom drugih uporabnikov. Uporabili smo najbolj razširjeno storitev Facebook. Po objavi izdelkov iz Slike 15 in Slike 16 smo prejeli kar nekaj mnenj in vprašanj.

Nekateri uporabniki so spraševali, ali tovrstna aplikacija uporablja tehnologijo dopolnjene resničnosti, spet drugi o izvoru posnetih slik. Med mnenji, pod objavljenimi slikami, so uporabniki komentirali še privlačnost posameznih izdelkov. Na primer, spodnja desna slika s prosojnim besedilom je bila uporabnikom manj vpadljiva in privlačnejša kot zgornja z živimi barvami. Resda je to odvisno tudi od okusa posameznika. Dejstvo je tudi, da je spodnja slika slikana pod drugim kotom, pri katerem pride grafit bolje do izraza kot pri zgornji sliki, kjer grafit izgleda, kakor da bi bil dodan kasneje.

# 5 Zaključek

V zaključni nalogi smo preučili, ali je mogoče z uporabo dopolnjene resničnosti reševati problem grafitiranja. Pri tem smo preučili različne možnosti tehnične izvedbe koncepta digitalnega grafitiranja in preizkusili izbrani rešitvi. Za vsako rešitev smo implementirali prototip. Prvi je omogočal pisanje in risanje po vnaprej določenih likih. Drugi pa po poljubnem liku iz realnega okolja, med katere sodijo tudi stavbe, zidovi, ipd. S slednjim prototipom smo izvedli preliminarno evalvacijo v realnem okolju.

Evalvacija je temeljila na izdelavi razliˇcnih digitalnih grafitov, ki smo jih objavili na straneh socialnih omrežjih. Rezultati evaluacije so pokazali, da je izdelava digitalnih grafitov z uporabo mobilnih naprav socialno sprejemljivo poˇcetje, saj avtor kljub daljši uporabi (avtor je stal na mestu grafitiranja in večkrat poskušal izboljšati svoj izdelek-grafit) ni pritegnil pozornosti okolice. Prav tako zanimivo je dejstvo, da so izdelani grafiti kljub amaterskemu izgledu poˇzeli pozitiven odziv ob objavi na strani socialnega omrežja Facebook. Uporabniki so spraševali ali tovrstna aplikacija uporablja tehnologijo dopolnjene resničnosti, spet drugi o izvoru posnetih slik.

Izsledki evlauacije so nedokončni, saj gre za osnovno študijo. Pred javno objavo aplikacije bi bilo potrebno izvesti dodatno evaluacijo sistema, da bi pridobili povratne informacije direktno od potencialnih uporabnikov. Poleg dodatnih raziskav bi bilo potrebno v bodoče tudi dopolniti aplikacijo z naprednejšimi funkcijami za risanje, naborom vnaprej pripravljenih predlog, funkcionalnostjo približevanja plašča objekta med ustvarjanjem grafita, kar bo omogočilo risanje kompleksnih grafitov.

## 6 Literatura in viri

- [1] Milne J.G., Greek and Roman Tourists in Egypt. The Journal of Egyptian Archaeology Volume 3, No.  $(2/3)$  (1916) 76–80. *(Citirano na straneh 1, 3 in 4.)*
- [2] Halsey, M., 'Our desires are ungovernable': Writing graffiti in urban space. Theor. Criminol. Volume 10, No. 3 (2006) 275–306. (Citirano na strani 1.)
- [3] VON JOEL, M., Urbane Guerrillas: street art, graffiti & other vandalism. State Art Volume 1, No. 4 (2006) . (Citirano na strani 1.)
- [4] Daniel Wagner, Handheld Augmented Reality, Ph.D. dissertation, Graz University of Technology, 2007. (Citirano na strani 7.)
- [5] TOBIAS H. HÖLLERER in STEVEN K. FEINER, Mobile Augmented Reality. Telegeoinformatics: Location-Based Computing and Services Volume 21, No. 9 (2004) . (Citirano na strani 7.)
- [6] Mhd Wael Bazzaza, Buti Al Delail in M. Jamal Zemerly, iARBook: An Immersive Augmented Reality System for Education. International Conference of Teaching, Assessment and Learning (2014) . (Citirano na strani 8.)
- [7] *Metaio*, https://en.wikipedia.org/wiki/Metaio. (Datum ogleda: 5.8.2016.) (Citirano na strani 10.)
- [8] Ron Eglash, Graffiti History, http://csdt.rpi.edu/subcult/grafitti/Graffiti\_History.html. (Datum ogleda: 15. 8. 2016.) (Citirano na strani 3.)
- [9] RON EGLASH, *Birth and Evolution*, http://csdt.rpi.edu/subcult/grafitti/Birth\_and\_Evolution.html. (Datum ogleda: 15. 8. 2016.) (Citirano na strani 3.)
- [10] Tony in Bahran, Graffiti Urban Canvas, https://sites.google.com/site/graffitiurbancanvas/psychology/ why-graffiti. (Datum ogleda: 16. 8. 2016.) *(Citirano na strani 4.)*
- [11] JOSÉ MARTINEZ, Know Your Graffiti: Art, vandalism or gang device?, http://www.oncentral.org/news/2012/03/06/know-your-\ newlinegraffiti-art-vandalism-or-gang-device/. (Datum ogleda: 16. 8. 2016.) (Citirano na strani 4.)
- [12] Živa Modic, Ana Hotujec, Katja Klančnik in Patricija Tišlarič, Grafiti v Sloveniji, http://projekti.gimvic.org/2011/2b/grafiti/grafiti\_v\_slo.html. (Datum ogleda: 16. 8. 2016.) (Citirano na strani 4.)
- [13] Zakon o varstvu javnega reda in miru, Uradni list RS, št.  $70/2006$  z dne 6. 7. 2006: 13. člen ZJRM-1. https://zakonodaja.com/zakon/zjrm-1/13-clen-pisanje-po-objektih. (Datum ogleda: 16. 8. 2016.) (Citirano na strani 5.)
- [14] NIKI VINOGRADOFF, A local's guide to Prague street art, http://www.urbanadventures.com/blog/locals-guide-prague-street-art. html. (Datum ogleda: 16. 8. 2016.) (Citirano na straneh VI in 6.)
- [15] ENID BURNS, Graffiti goes virtual with augmented reality app LZRTAG, http://newatlas.com/lzrtag-augmented-reality-graffiti/23294/. (Datum ogleda: 17. 8. 2016.) (Citirano na strani 6.)
- [16] Virtual Graffiti Wall, http://www.interactiveparty.com/digital-graffiti-wall. (Datum ogleda: 17. 8. 2016.) (Citirano na strani 7.)
- [17] COPIC PUCIHAR K., Designing Effective Mobile Augmented Reality Interactions, Ph.D. dissertation, Lancaster University, 2014. (Citirano na straneh 7, 8 in 9.)
- [18] Azuma R., Tracking requirements for augmented reality. Communications of the ACM Volume 36, No. 7 (1993) 50–55. (Citirano na strani 7.)
- [19] CAUDELL T. IN MIZELL D., Augmented reality: an application of heads-up display technology to manual manufacturing processes. Proceedings of the IEEE Hawaii International Conference on Systems Sciences (1992) 659–669. (Citirano na strani 7.)
- [20] BEDERSON B.B., Audio augmented reality: a prototype automated tour guide. ACM Conference on Human Factors in Computing Systems (1995) 210–211. (Citirano na strani 7.)
- [21] Mackay W. E., Augmenting reality: a new paradigm for interacting with computers. La Recherche (1996) 3. (Citirano na strani 7.)
- [22] Sellen A., Fogg A., Aitken M., Hodges S., Rother C. in Wood K., Do life-logging technologies support memory for the past?: an experimental study using sensecam. Proceedings of the ACM SIGCHI Conference on Human Factors in Computing Systems (2007) 81–90. (Citirano na strani 21.)

# Priloge

# A Izvorna koda

Priložena je zgoščenka z vso izvorno kodo aplikacije.